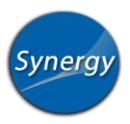

Go to https://bvpo.bluevalleyk12.org

**Returning Users**: Select "I am a parent" and log in using your username and password.

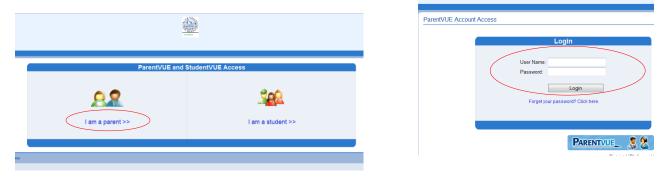

**First Time Users:** You should have received an activation key email or letter. This is needed to activate the account. If you do not have the activation information, contact your school.

Click on "I am a parent." Then click on "I have an activation key and need to create my account." Follow the onscreen instructions.

| rentVUE Account Access |             |                                                          |
|------------------------|-------------|----------------------------------------------------------|
|                        | Login       | Activate My Account                                      |
| Pass                   | Name:       | ( have an activation key and need to create my account>> |
|                        | PARENTVUE S | App Store American Market                                |

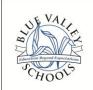